## Generic Holdings - Assets

Last Modified on 20/06/2022 12:21 pm BST

This article is a continuation of Generic Holdings - Cash Accounts

To add assets to a generic holding, click into the **Assets** tab:

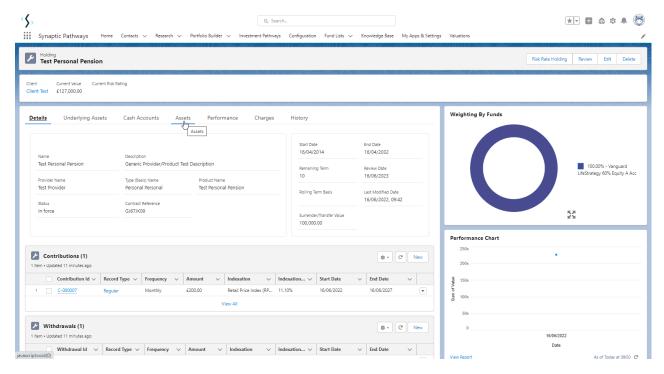

## Click New

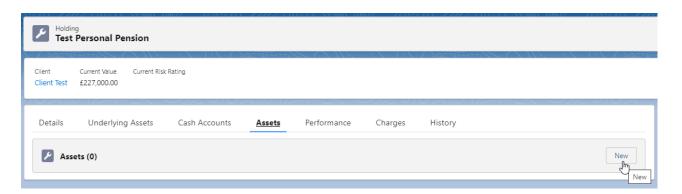

Complete details of the New Asset and Save

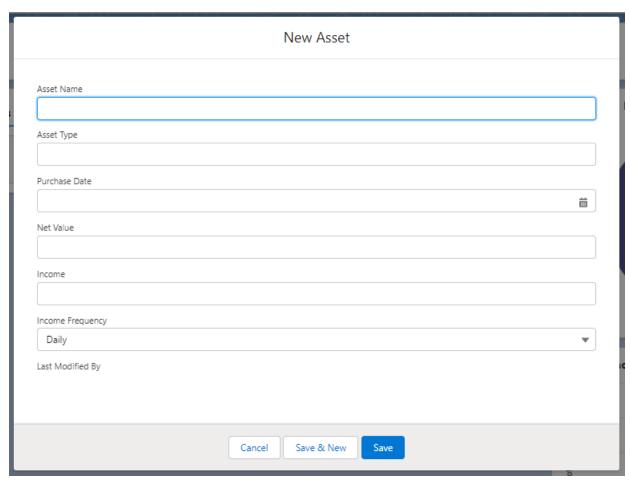

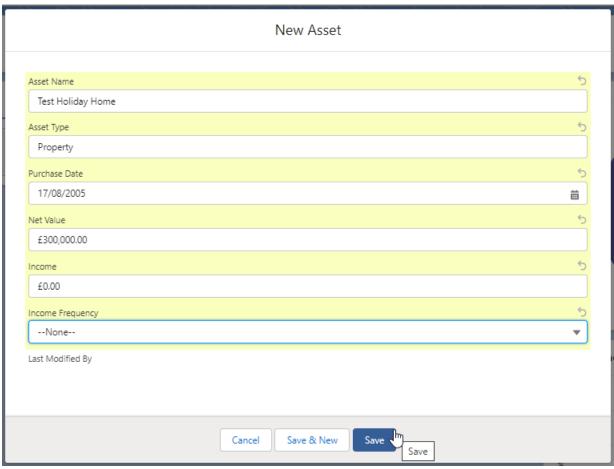

The asset will be listed within the **Assets** tab:

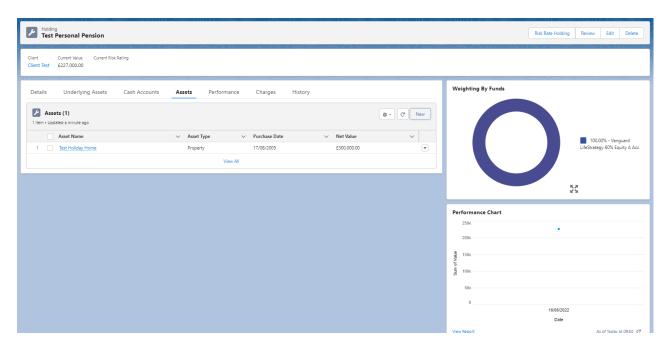

For further information on Holdings, see article: Generic Holdings - Performance